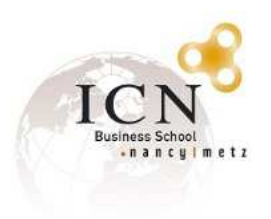

## Wifi Connection for Guest Professors ICN Business School

This service is provided to guest professors wishing to have access to an internet connection during their time at ICN.

Please follow the directions below:

## **I. Open the list of available wifi networks.**

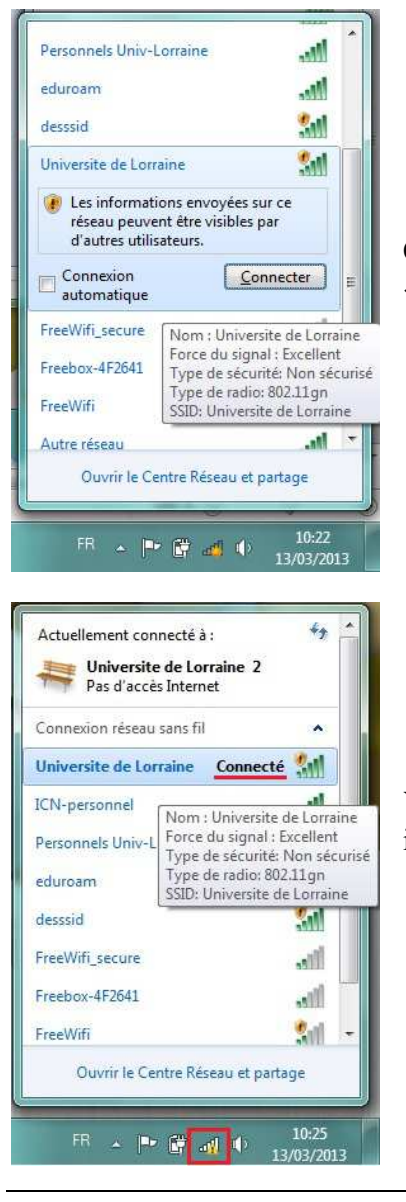

Choose the network "Université de Lorraine" and click on « connecter »

You are now connected to the network but you must identify yourself in order to use the internet.

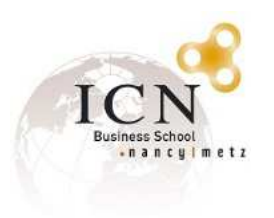

**II. In order to identify yourself, you must open Internet Explorer and trying to access any website, it will redirect automatically to this page :** 

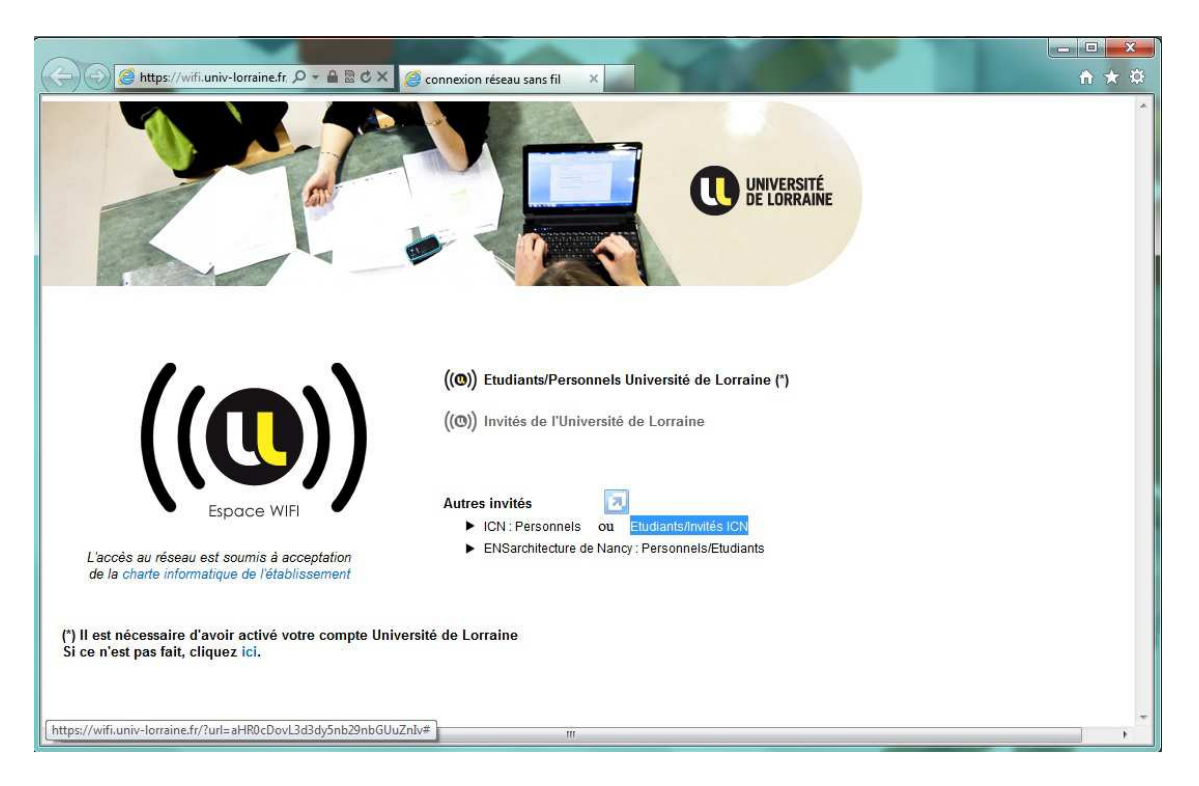

Then click on the link « Etudiants/Invités ICN », you will be redirecting to this following page :

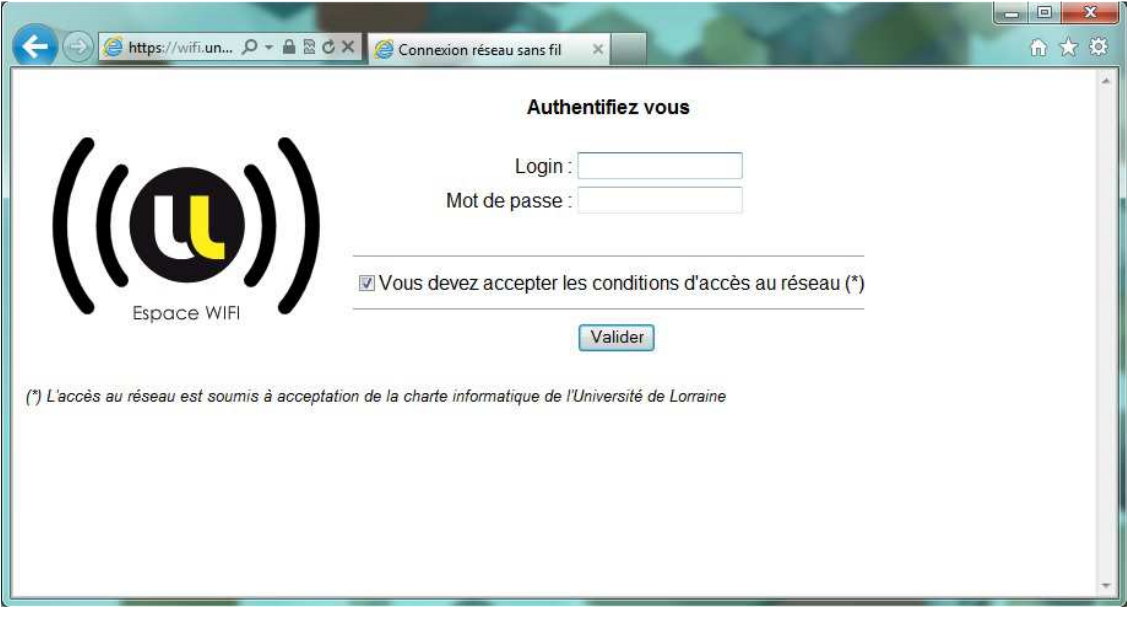

Enter the username and password that have been assigned to you, and click « valider ».

2/4

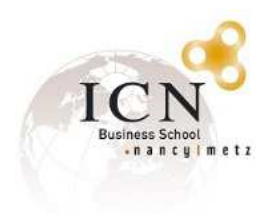

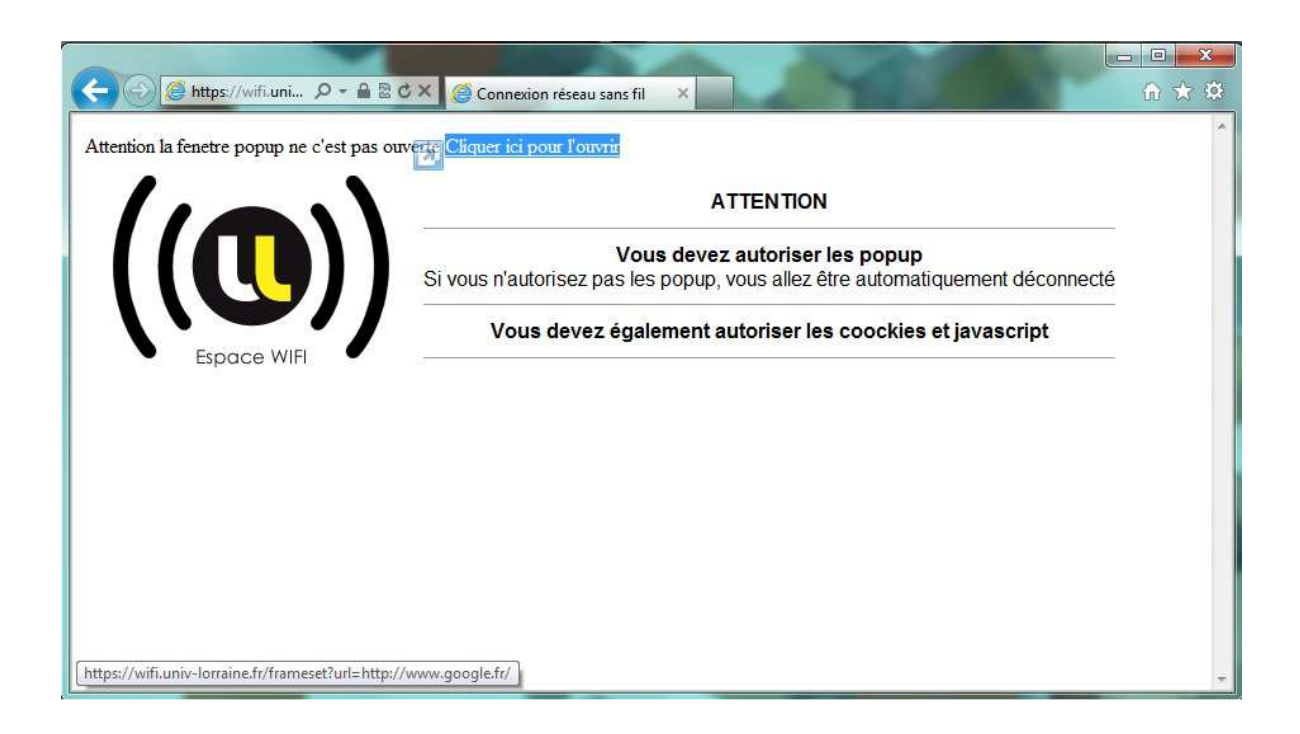

Click on the link « Cliquer ici pour l'ouvrir » to open the popup.

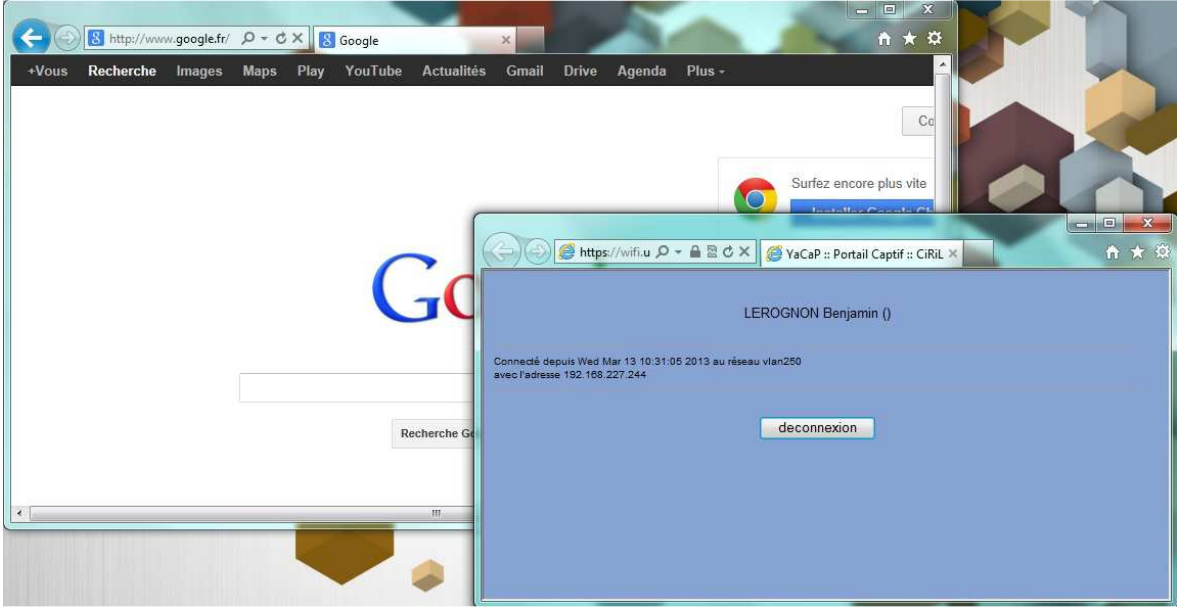

You have to keep that blue window open to keep the connection alive.

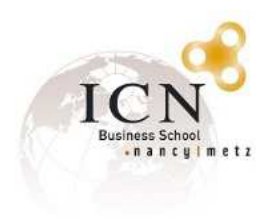

## **III. Any troubles to open the blue window popup? Follow these steps :**

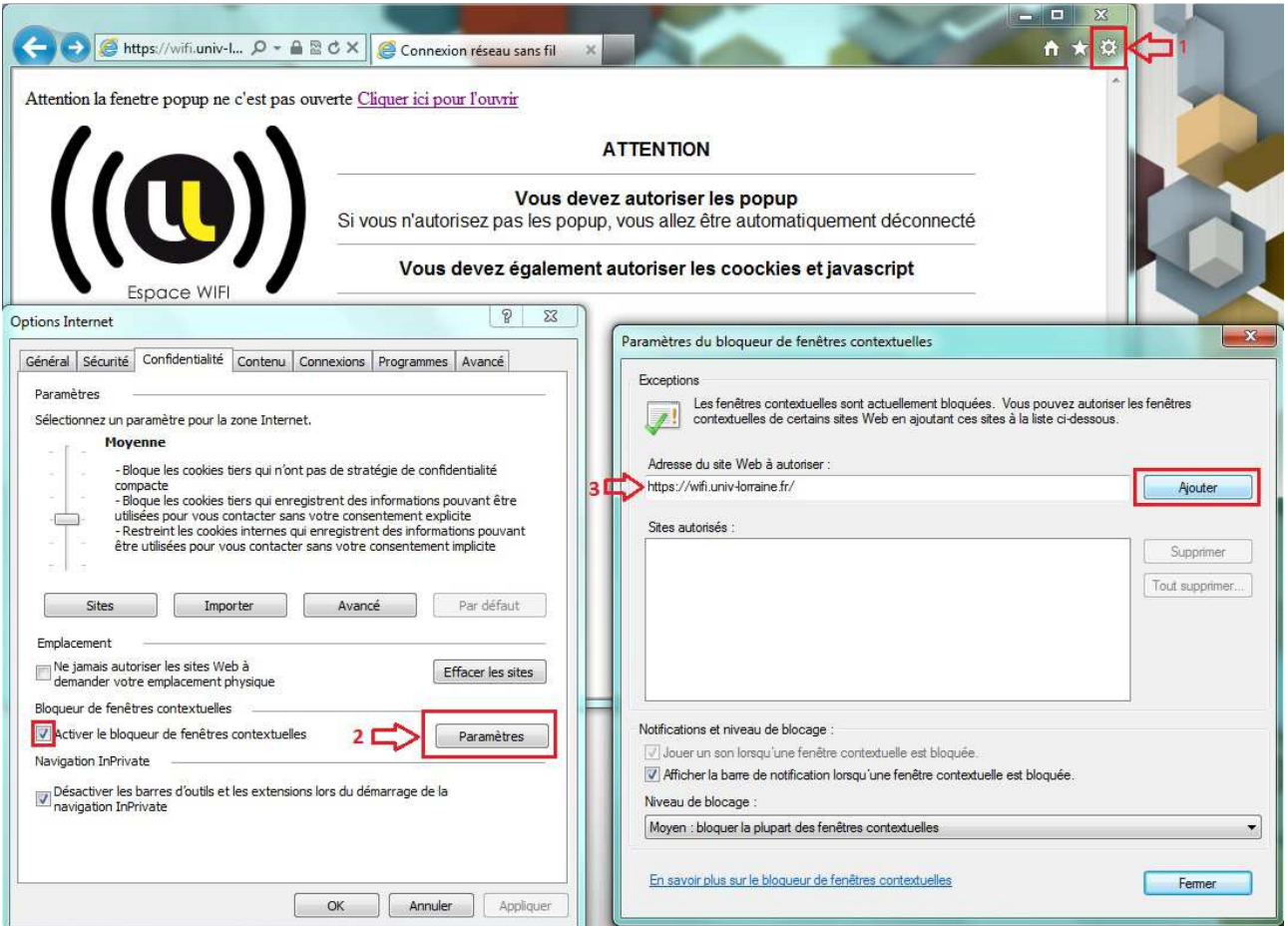

- 1. Click on internet explorer settings, then internet settings.
- 2. If popup blocker is enable, open settings « paramètres » (or you can also disable popup blocker, that means you can avoid step 3)
- 3. Then add the following url « https://wifi.univ-lorraine.fr »